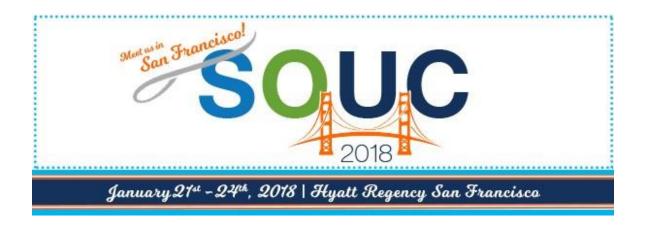

# SedonaSync in Action

Presented By:

#### **OPT Business Services**

OPT Business Services, Inc.

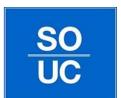

#### What is SedonaSync?

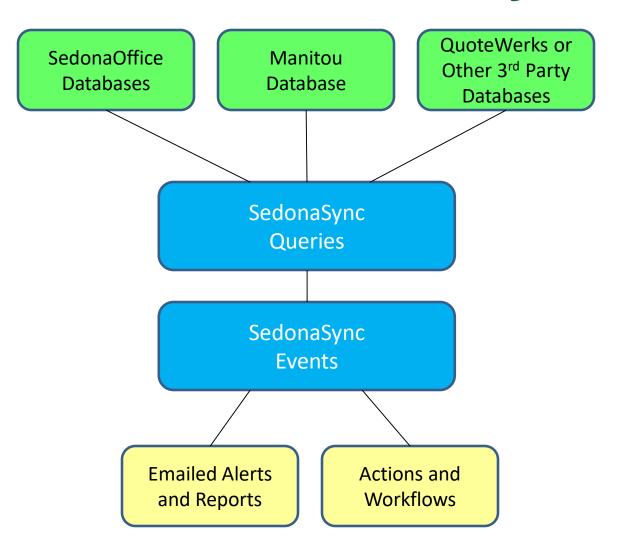

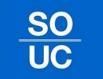

### What is SedonaSync?

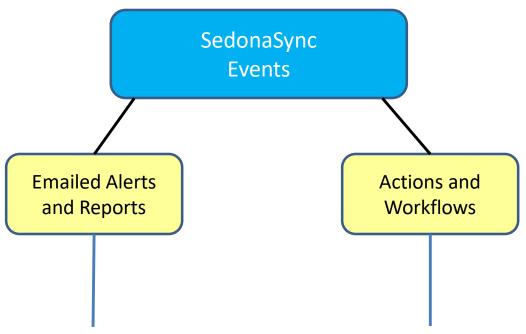

Alerts and Reports takes data collected from queries and compiles all of your information with optional attachments or graphs, and then emails the finished product to the end-user.

Actions uses scripting to make changes to your data, or insert new data, based on predefined conditions within your databases. This scripting allows you to create, import, or even export data to or from SedonaOffice and to integrate to other applications.

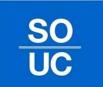

### SedonaSync Modules

- SedonaSync Alerts Module
  - This module allows you to connect and retrieve data from your company's databases, and then email it to your recipients.
- SedonaSync Reports Module
  - Reports affords the creation and delivery of content rich reports, such as PDF Service Tickets, Invoices, and Statements.
  - Create and attach Simple Charts and Graphs to your events.
- SedonaSync Actions Module
  - Actions allows you to manipulate your data by scripting changes based on conditions defined in SedonaSync.
  - Export and Import data to or from SedonaOffice and other data sources as well.
  - Integrate to other applications by using database scripting.

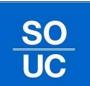

### SedonaSync Alerts

 With Alerts you can create virtually any notification based on data within SedonaOffice.

 Compare data within any database to monitor changes that could identity possible issues before it's too late.

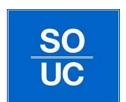

#### Parts with less than their required quantities.

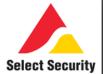

#### Williamsport

#### 1/9/2015 5:00:28 PM

| Warehouse    | Part#     | Description                                  | On<br>Hand | Min.<br>Qty | Order<br>to<br>Min. | Max.<br>Qty | Order<br>to<br>Max. | Pending<br>Out | Pending<br>In | On<br>Order | Vendor |
|--------------|-----------|----------------------------------------------|------------|-------------|---------------------|-------------|---------------------|----------------|---------------|-------------|--------|
| Williamsport | 270R      | HOLD-UP,<br>LATCHING                         | 3          | 4           | 1                   | 5           | 2                   | 0              | 0             | 0           | ADI    |
| Williamsport | 270R      | HOLD-UP,<br>LATCHING                         | 3          | 4           | 1                   | 5           | 2                   | 0              | 0             | 0           | ADI    |
| Williamsport | 5816WMWH  | TRANSMITTER,<br>DOOR/WINDOW,<br>WHITE, W/MAG | -2         | 8           | 10                  | 10          | 12                  | 0              | 0             | 0           | ADI    |
| Williamsport | 5816WMWH  | TRANSMITTER,<br>DOOR/WINDOW,<br>WHITE, W/MAG | -2         | 8           | 10                  | 10          | 12                  | 0              | 0             | 0           | ADI    |
| Williamsport | AC-AM3305 | PLATE,<br>MOUNTING, MAG<br>LOCK 600S, 5/8"   | 0          | 1           | 1                   | 1           | 1                   | 0              | 0             | 0           | ADI    |
| Williamsport | AC-AM3305 | PLATE,<br>MOUNTING, MAG<br>LOCK 600S, 5/8"   | 0          | 1           | 1                   | 1           | 1                   | 0              | 0             | 0           | ADI    |
| Williamsport | AC-AM6305 | PLATE, SPACER,<br>MAG LOCK, 5/8"             | 0          | 1           | 1                   | 1           | 1                   | 0              | 0             | 0           | ADI    |
| Williamsport | AC-AM6305 | PLATE, SPACER,<br>MAG LOCK, 5/8"             | 0          | 1           | 1                   | 1           | 1                   | 0              | 0             | 0           | ADI    |

### SedonaSync Reports

- SedonaSync Reports in conjunction with Crystal Reports allows you to create complex reporting and get a grip on your big data while freeing up your staff from continually compiling information as it changes.
- One popular example is Email Invoicing and Statements. Using reports, SedonaSync can build the invoice or statement and export it as a PDF.
- Now with the added "Charts and Graphs" function you can add visual elements to your sync events to help you understand your data.

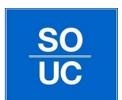

#### The following is your daily financial flash report for 1/9/2015

#### TOTAL OF TODAY'S DEPOSITS: Cash - BOA\* \$0.00

- \* DEPOSITS WEEK TO DATE: \$0.00
- \* DEPOSITS MONTH TO DATE: \$75,874.43
- \* DEPOSITS YEAR TO DATE: \$75,874.43

#### THERE IS CURRENTLY \$246,453.33 IN UNDEPOSITED FUNDS

#### TOTAL OF TODAY'S PAYMENTS: Cash - BOA\* \$0.00

- \* PAYMENTS WEEK TO DATE: (\$305.32)
  - \* PAYMENTS MONTH TO DATE: (\$236.33)
  - \* PAYMENTS YEAR TO DATE: (\$236.33)

#### THE CURRENT VALUE OF INVENTORY IS: \$1,642,087.16 WHICH IS UP \$4,096.16 FROM YESTERDAY'S \$1,637,991.00

#### ACCOUNTS TO BE CANCELED THIS MONTH: 27

- \* REDUCTION IN RECURRING FROM CANCELED ACCOUNTS: \$1,020.28
- \* BALANCE OF CONTRACT DUE FROM CANCELED ACCOUNTS: \$11,415.91

#### **NEW SITES ADDED THIS MONTH: 44**

- \* ACCOUNTS ALREADY BEING BILLED RMR: 25
- \* ADDITIONAL RMR FROM THOSE ACCOUNTS: \$419.42

#### RMR Totals by Customer Type as of 1/9/2015 7:00:22 PM

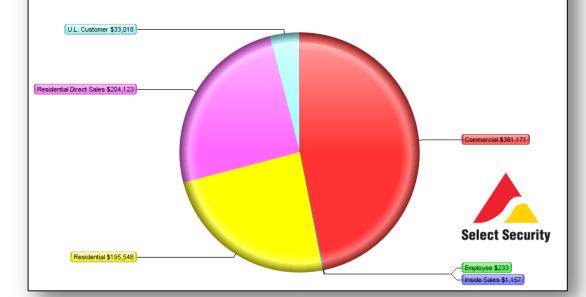

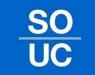

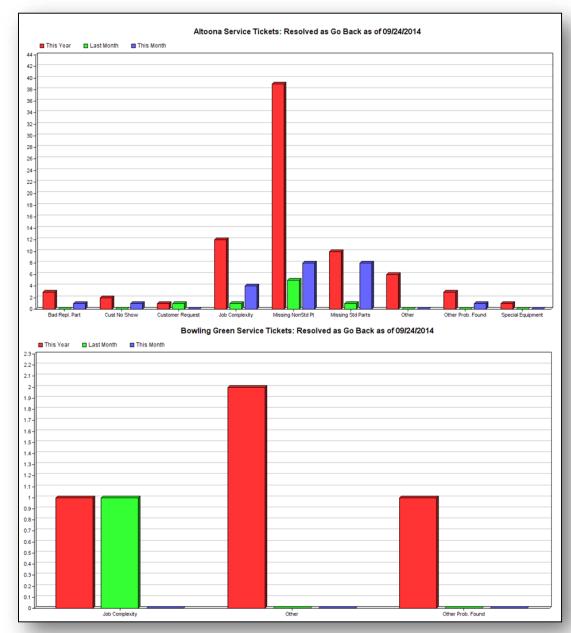

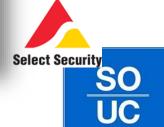

#### SedonaSync Actions

- Create Workflows and new functionality, by using SQL INSERT, UPDATE, DELETE commands or EXECUTE stored procedures to import data or run functions.
- Export to .csv, .txt, .xml (Excel) by using write-to-file.
- Create Dashboard Metrics by building KPI data and writing it to an .xml or .html file on a webserver to create a real time dashboard.
- Use VB.Script to build a REST API connector to integrate 3<sup>rd</sup> party products such as FormStack and Saleforce.com.

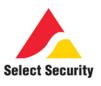

#### Late To Test Customers - Select Security

(Advanced Excel Worksheet Attached)

1/9/2015 5:47:57 AM

| Manitou<br># | Sedona #      | Panel              | INTVL        | LTT<br>Since                | Custome | er     |              | Site Nam       | e  | 5             | Site Address        | Town, State       | Zip           | Branch                         |
|--------------|---------------|--------------------|--------------|-----------------------------|---------|--------|--------------|----------------|----|---------------|---------------------|-------------------|---------------|--------------------------------|
| 2153 792     | 2153-<br>0792 | Honeywell Vista 15 | 24 Hours     | 01/09/2015                  | 8060    |        | ABC Plumbing |                | 12 | 3 Main Street | Lancaster, PA       | 17602             | Lancaster     |                                |
| 2167<br>7198 | 2167-<br>7198 |                    | 720<br>Hours | 01/09/2015                  | 19977   |        |              | M/M Smit       | h  | 1             | Back Road           | Bardstown, KY     | 7 40004 B     | ardstown, KY                   |
| 2153 730     | 2153-<br>0730 | Honeywell Vista 1  | A Panel      | С                           |         | D      | E INITA/I    | F<br>LTT Since | G  | Site Town     | Customer Email      | K K               | L<br>Over 120 | M<br>Branch                    |
|              | 1235-         |                    |              | well Vista 1                |         | Υ      | 168          | 01/08/2015     |    | Radcliff      | Customer Email      | \$238.32          | \$0.00        | Bardstown, KY                  |
| 1235 999     | 0999          | FA168CPS           |              | Com IP (Sur                 |         | Υ      | 720          | 01/06/2015     | _  | Harrisburg    | yokoth@aol.con      |                   |               | Lancaster                      |
| 2153         | 2153-         | Honeywell Vista    | Alamii.      | Com iP (Sur                 |         | r<br>N | 24           | 01/06/2015     | _  | Bowling Gre   |                     | \$0.00            |               |                                |
| 2048         | 2048          | 10000              | + Alamas (   | Com ID /Com                 |         |        | 720          | 01/03/2015     | _  | Dallas        | ŧ                   | -                 | ,             | Bowling Green,                 |
| 20.00        | 2153-         | Honeywell Vista    | _            | Com IP (Sur<br>well Vista 1 |         | Y      | 168          | 01/03/2015     |    | Elizabethtov  |                     | \$0.00<br>\$29.95 | \$48.71       | Dallas<br>Bardstown, KY        |
| 2153 345     | 0345          | 128FBP             | Honey        | well vista 1:               |         | N<br>Y | 720          | 01/02/2015     |    | Bowling Gre   |                     | \$0.00            | \$29.95       |                                |
| 2157         | 2157-         |                    | DSC 183      | 22                          |         | Υ      | 720          | 12/30/2014     |    | Towanda       | ŧ                   | \$0.00            |               | Bowling Green,<br>Williamsport |
| 3163         | 3163          | DMP XR20 Pane      |              | ith Voice Co                |         | Υ      | 720          | 12/30/2014     |    | Meadville     |                     | \$0.00            | \$239.48      | Franklin                       |
|              | 2096-         |                    |              | well Vista 2                |         | Υ      | 720          | 12/27/2014     |    | Manheim       |                     | \$0.00            |               | ) Lancaster                    |
| 2096 150     | 0150          | 1                  |              |                             |         | Υ      | 168          | 12/23/2014     | -  | Valley City   |                     | \$0.00            |               | Medina                         |
|              | 2157-         |                    | _            | vn Panel Ty                 |         | Υ      | 720          | 12/25/2014     |    | Cleveland H   |                     | \$97.04           | \$0.00        | Medina                         |
| 2157 14      | 0014          | IDWA CHOL          | 3 DS 7400    |                             |         | Υ      | 24           | 12/03/2014     |    | Port Clinton  |                     | \$96.74           | \$0.00        | Medina                         |
| 2153         | 2153-         |                    |              | ZX400 Pane                  |         | Υ      | 720          | 11/29/2014     | _  | Effort        |                     | \$237.60          | \$0.00        | Stroudsburg                    |
| 1525         | 1525          | 2                  | 5 WIOOSE     | ZA400 Palle                 |         | Y      | 720          | 11/29/2014     | _  | Smiths Grov   |                     | \$84.31           | \$0.00        | Bowling Green,                 |
| 2153         | 2153-         |                    | 6 2 Gig IP   | )                           |         | Y      | 720          | 11/28/2014     |    | Wilkes Barre  |                     | \$0.00            | \$44.99       | _                              |
| 8043         | 8043          |                    |              | well Vista 20               |         | Y      | 720          | 11/06/2014     |    | Steelton      |                     | \$60.00           | \$0.00        | Lancaster                      |
|              |               |                    | 8 First Al   |                             |         | Y      | 168          | 10/23/2014     | _  | Medina        |                     | \$92.36           |               | Medina                         |
|              |               |                    | 9 FA168C     |                             |         | Y      | 720          | 10/22/2014     | _  | East Strouds  | ŀ                   | \$30.97           | \$0.00        | Stroudsburg                    |
|              |               | 2                  |              | Com IP (Sur                 |         |        | 720          | 10/06/2014     |    | Dallas        | •                   | \$54.12           |               | Dallas                         |
|              |               | 2                  |              | 2 Version 1.                |         | N      | 720          | 10/00/2014     |    | Oil City      |                     | \$80.25           | \$0.00        | Franklin                       |
|              |               | 2                  | _            | ith Voice Co                |         | Υ      | 720          | 10/02/2014     | _  | Oil City      |                     | \$32.25           | \$0.00        | Franklin                       |
|              |               | 2                  |              | R200 Panel                  |         | Y      | 168          | 09/16/2014     |    | Valley City   |                     | \$0.00            |               | 24 Medina                      |
|              |               |                    |              | R20 Panel                   |         | Y      | 168          | 09/15/2014     | _  | Medina        |                     | \$0.00            |               | Medina Medina                  |
|              |               |                    |              | 2 Version 2                 |         | Y      | 170          | 09/11/2014     | _  | Oil City      |                     | \$75.00           | \$0.00        | Franklin                       |
|              |               |                    | 6 2 Gig IP   |                             |         | Y      | 720          | 08/24/2014     |    | Frankfort     |                     | \$39.99           |               | Louisville                     |
|              |               | _                  |              | LTT Master                  |         |        |              | Fire LTT       |    |               | /er 90 <b>√</b> 1 1 | 000.00            | مم مه         | Louisville                     |

# SedonaSync Demo

- Step 1 Create Application
  - Select Connection Method
- Step 2 Create Query
  - Select Tables
  - Link Tables
  - Select Columns
    - Grouping
    - Custom Columns
  - Select Sorting
    - Message Break
  - Select Filters
    - Define Parameters
  - SQL Tab
    - SedonaOffice Query Builder Import
  - Preview

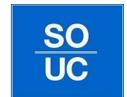

# SedonaSync Demo - Query

| KnowledgeSync - Application Events\SedonaOffice 2018 Users Conference\Quer                                                                                                    |
|----------------------------------------------------------------------------------------------------|
| <u>F</u> ile <u>E</u> dit <u>H</u> elp                                                                                                    |
| Save and Close  Save and New  New  Save and New  New  Next ▼                                                                                                    |
| Query Description: Appointments X' Days Out                                                                                                    |
| Description Tables Links Columns Sorting Filters Sub Filters SQL Preview  Internal ID number: 38  Query Description: Appointments X' Days Out  Display Description: Appointments X' Days Out  ✓ Active |
| History:  Item created by: KnowledgeSunc Event Manager                                                                                                    |
| Item created by: KnowledgeSync Event Manager  Item created on: 1/20/2018 4:22:35 AM                                                                                                    |
| Item last changed by: OPT-DEMO:Administrator                                                                                                    |
| Item last changed on: 1/20/2018 4:41:52 AM                                                                                                    |
| Notes:                                                                                                    |
| ^ ~                                                                                                    |
| << Back Next >> Cancel                                                                                                    |

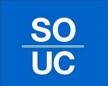

### SedonaSync Demo - Tables

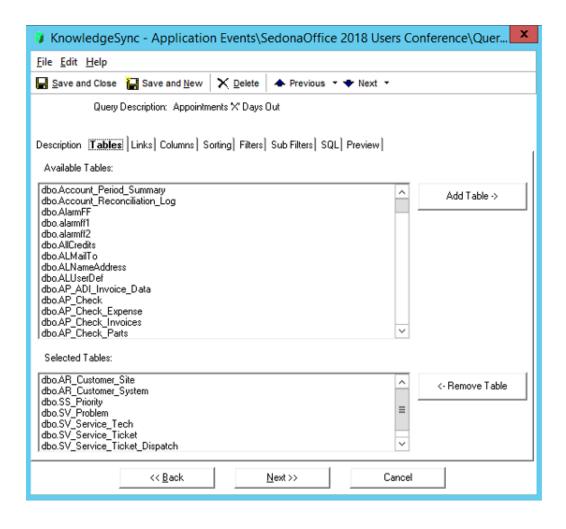

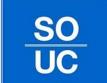

### SedonaSync Demo - Links

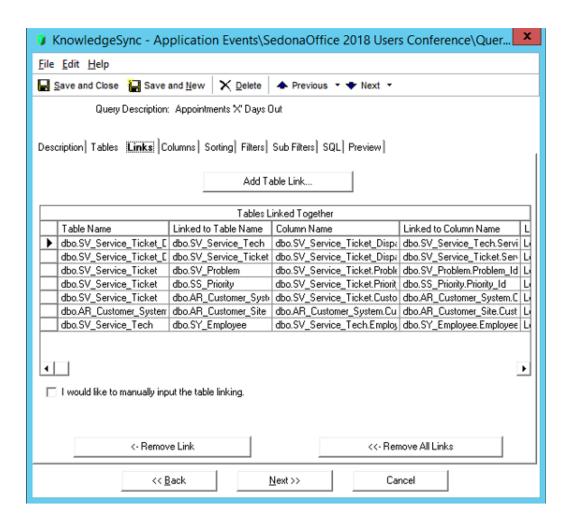

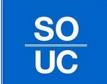

### SedonaSync Demo - Columns

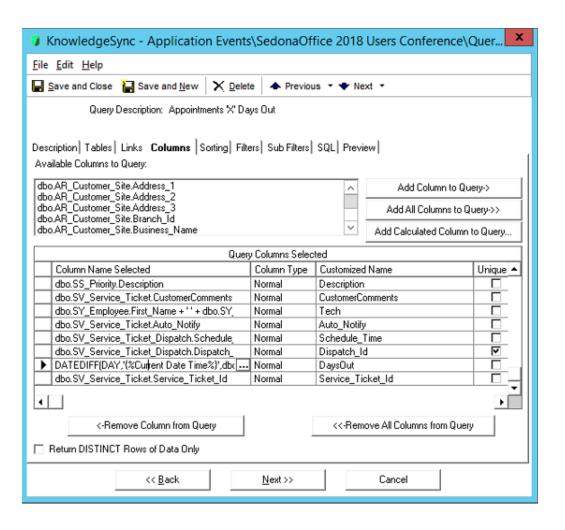

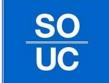

### SedonaSync Demo - Columns

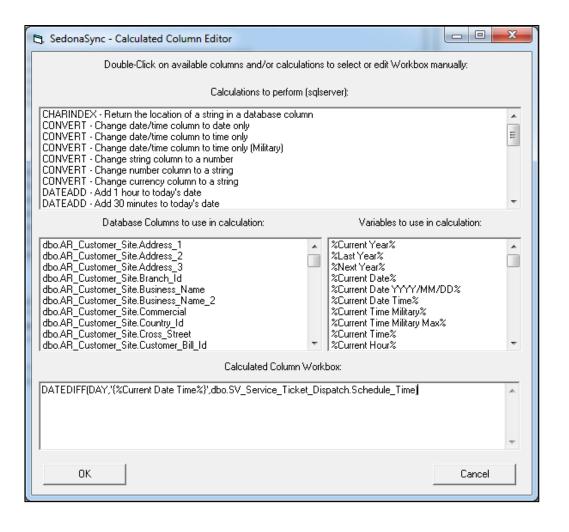

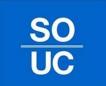

# SedonaSync Demo - Sorting

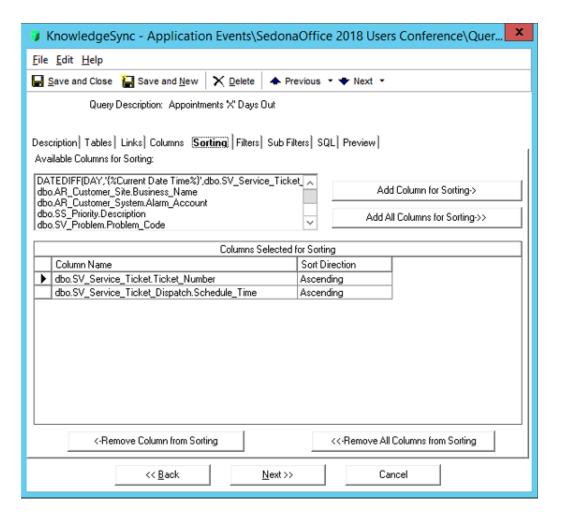

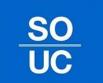

### SedonaSync Demo - Filters

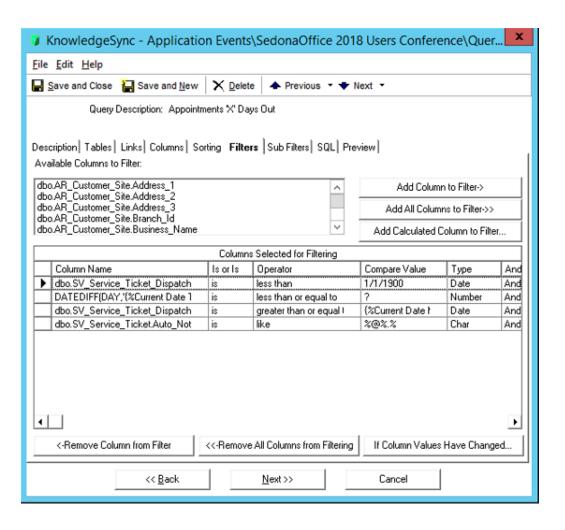

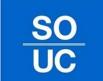

# SedonaSync Demo - SQL

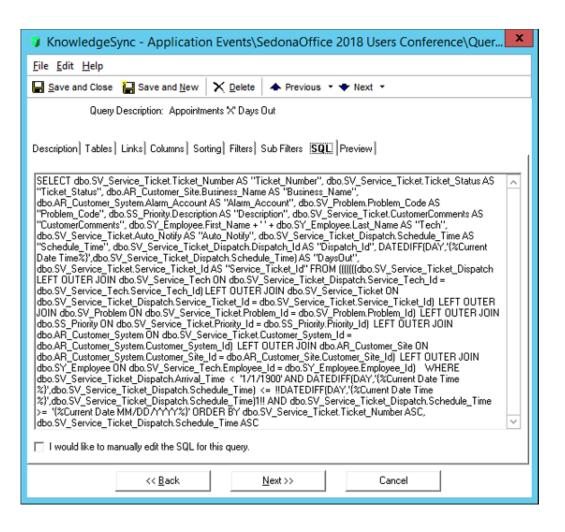

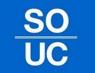

# SedonaSync Demo - Preview

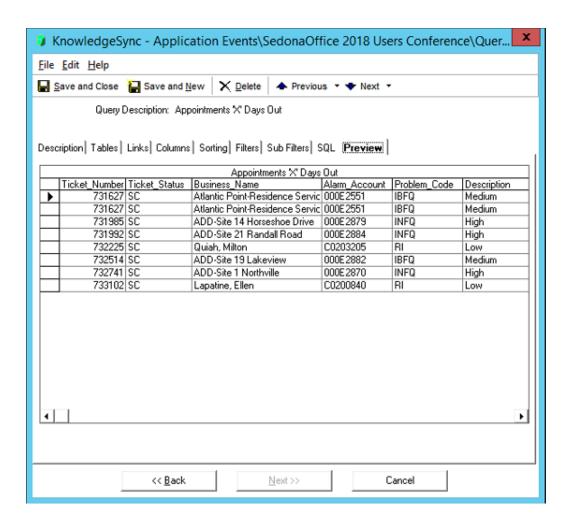

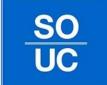

### SedonaSync Demo

- Step 3 Create Report
  - Select Crystal Report File
  - Or
  - Define Chart Report
- Step 4 Scheduled Reports

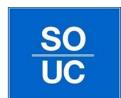

#### SedonaSync Demo - Chart

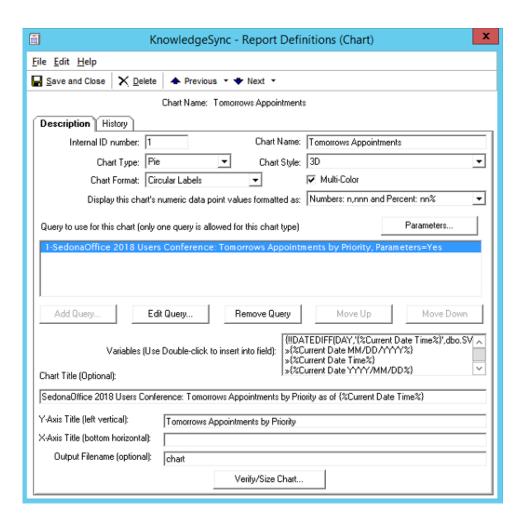

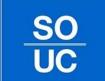

### SedonaSync Demo - Chart

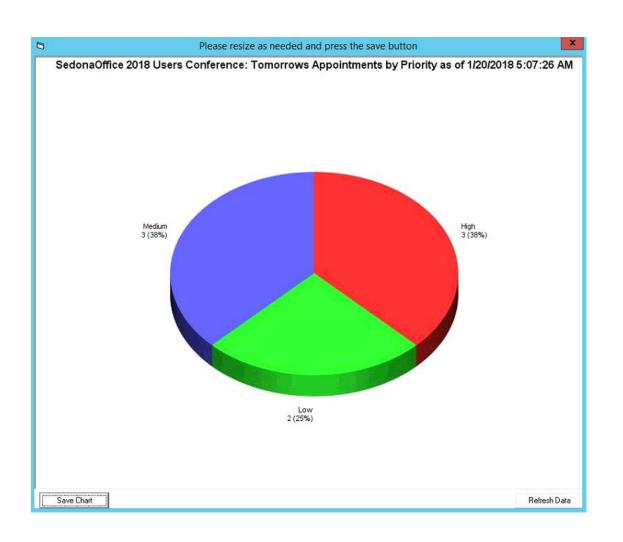

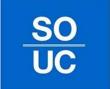

# SedonaSync Demo

- Step 5 Create Event
  - Using Tracking
  - Select Queries
  - Select Reports
  - Select Files
    - {attachment\_files}
  - Build Email
  - Write Actions
    - Create File, Submit SQL, Run Program
  - Define Subscribers
    - Standard vs Advanced (Dynamic)
    - Message Break, Subscriber Groups
  - Select Schedule
  - Test Event

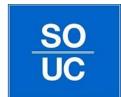

# SedonaSync Demo - Event

| MowledgeSync - Application Ever        | nts\SedonaOffice 2018 Users Conference\Events 🔻 |
|----------------------------------------|-------------------------------------------------|
| <u>F</u> ile <u>E</u> dit <u>H</u> elp |                                                 |
| ■ Save and Close  Save and New × Del   | ete                                             |
| Event Description: Appointment Re      | eminder                                         |
| Internal ID number:                    |                                                 |
|                                        | Appointment Reminder                            |
| Lookup Key (Optional):                 |                                                 |
| Priority (0=Highest):                  | 5                                               |
|                                        | ▼ Active                                        |
|                                        | Repeat notification for triggered items.        |
| History:                               | Keep only last checked record in Monitor.       |
|                                        | KnowledgeSync Event Manager                     |
|                                        | 1/20/2018 4:22:35 AM                            |
| Item last changed by:                  | OPT-DEMO:Administrator                          |
|                                        | 1/20/2018 4:33:01 AM                            |
|                                        | ,                                               |
| Notes:                                 |                                                 |
|                                        |                                                 |
| << <u>B</u> ack <u>N</u> ext >:        | Cancel <u>H</u> elp                             |

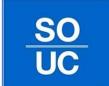

# SedonaSync Demo - Queries

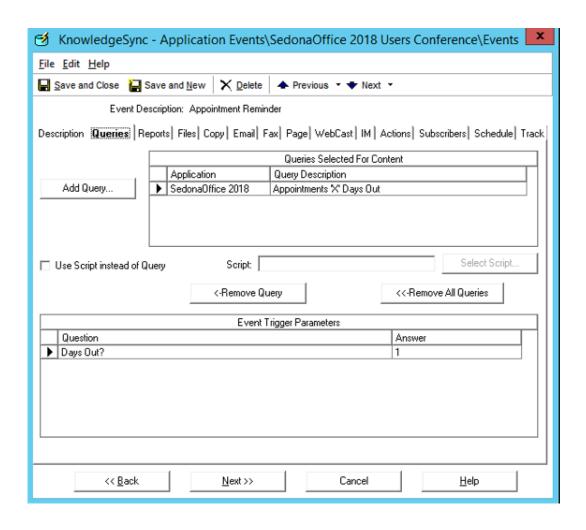

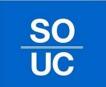

# SedonaSync Demo - Reports

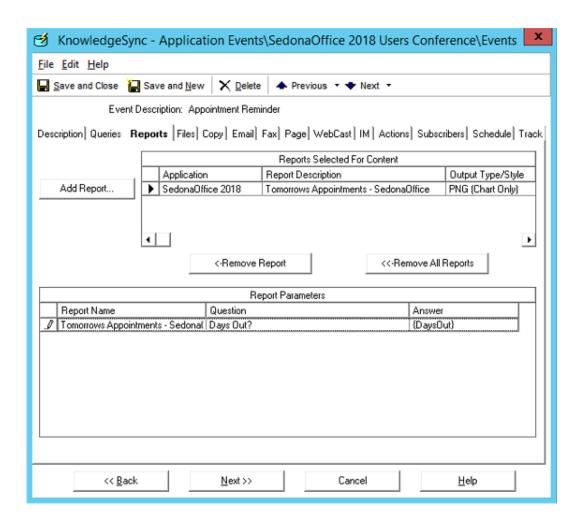

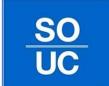

### SedonaSync Demo - Files

| KnowledgeSync - Application Events\S                                                                                           | SedonaOffice 2018 Users Conference\Events |  |  |  |  |  |
|----------------------------------------------------------------------------------------------------|-------------------------------------------|--|--|--|--|--|
| <u>F</u> ile <u>E</u> dit <u>H</u> elp                                                                                         |                                           |  |  |  |  |  |
| Save and Close Save and New X Delete                                                                                           | ◆ Previous ▼ ▼ Next ▼                     |  |  |  |  |  |
| Event Description: Appointment Reminder                                                                                        |                                           |  |  |  |  |  |
| Description   Queries   Reports   Filles   Copy   Email   Fax   Page   WebCast   IM   Actions   Subscribers   Schedule   Track |                                           |  |  |  |  |  |
|                                                                                                    |                                           |  |  |  |  |  |
|                                                                                                    |                                           |  |  |  |  |  |
| Add F                                                                                                    | īle                                       |  |  |  |  |  |
| Files Sele                                                                                                    | cted For Content                          |  |  |  |  |  |
| File Specification                                                                                                    | Description Ascii Text                    |  |  |  |  |  |
| ▶ C:\KnowledgeSync\Attachments\Service_Contract_                                                                               | Service Contact Promotion                 |  |  |  |  |  |
| *                                                                                                    |                                           |  |  |  |  |  |
|                                                                                                    |                                           |  |  |  |  |  |
|                                                                                                    |                                           |  |  |  |  |  |
|                                                                                                    |                                           |  |  |  |  |  |
|                                                                                                    |                                           |  |  |  |  |  |
|                                                                                                    |                                           |  |  |  |  |  |
|                                                                                                    |                                           |  |  |  |  |  |
|                                                                                                    |                                           |  |  |  |  |  |
|                                                                                                    |                                           |  |  |  |  |  |
|                                                                                                    |                                           |  |  |  |  |  |
| <-Remove File                                                                                                    | <<-Remove All Files                       |  |  |  |  |  |
|                                                                                                    |                                           |  |  |  |  |  |
|                                                                                                    |                                           |  |  |  |  |  |
| << <u>B</u> ack <u>N</u> ext >>                                                                                                | Cancel <u>H</u> elp                       |  |  |  |  |  |
|                                                                                                    |                                           |  |  |  |  |  |

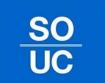

### SedonaSync Demo - Email

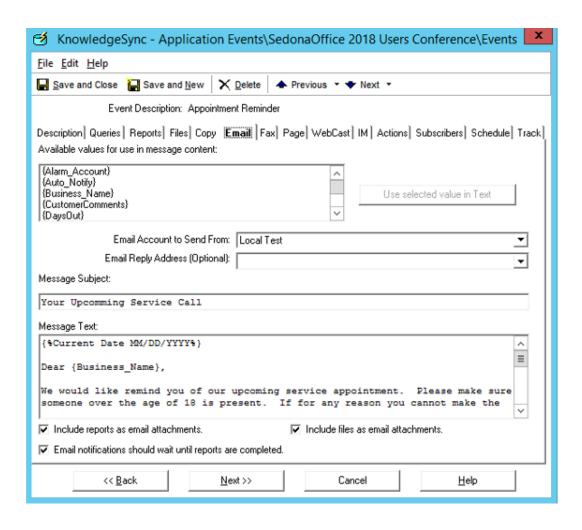

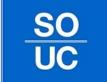

### **SedonaSync Demo - Actions**

| KnowledgeSync - Application Events\SedonaOffice 2018 Users Conference\Events                                                  |  |  |  |  |  |  |  |
|----------------------------------------------------------------------------------------------------|--|--|--|--|--|--|--|
| <u>F</u> ile <u>E</u> dit <u>H</u> elp                                                                                        |  |  |  |  |  |  |  |
|                                                                                                    |  |  |  |  |  |  |  |
| Event Description: Appointment Reminder                                                                                       |  |  |  |  |  |  |  |
| Description   Queries   Reports   Files   Copy   Email   Fax   Page   WebCast   IM   Actions   Subscribers   Schedule   Track |  |  |  |  |  |  |  |
| Create File [Submit SQL] Run Program Run Basic Script Twitter Tweet                                                           |  |  |  |  |  |  |  |
| Available values for use in the SQL statement:                                                                                |  |  |  |  |  |  |  |
| {Alarm_Account} {Auto_Notify} {Business_Name} {CustomerComments}  Use selected value                                          |  |  |  |  |  |  |  |
| {DaysOut}                                                                                                    |  |  |  |  |  |  |  |
| Enter the connection information and SQL Statment below to submit                                                             |  |  |  |  |  |  |  |
| Connection Information   SQL Statement to submit to the connection   Wait for                                                 |  |  |  |  |  |  |  |
| Sedonaumice                                                                                                    |  |  |  |  |  |  |  |
| *                                                                                                    |  |  |  |  |  |  |  |
|                                                                                                    |  |  |  |  |  |  |  |
| << Back Next >> Cancel Help                                                                                                   |  |  |  |  |  |  |  |

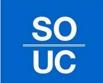

#### SedonaSync Demo – Action SQL

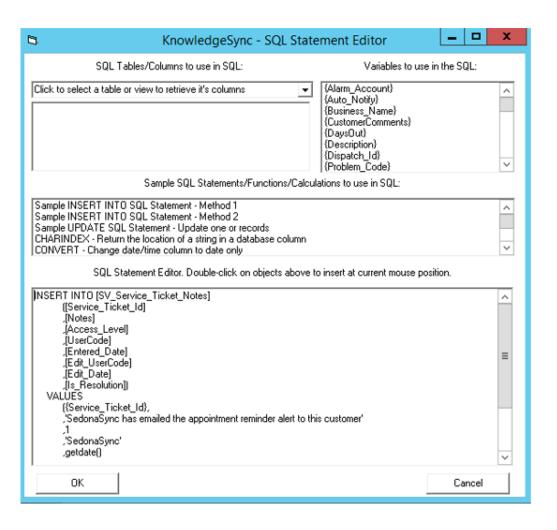

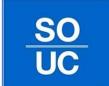

#### SedonaSync Demo - Subscribers

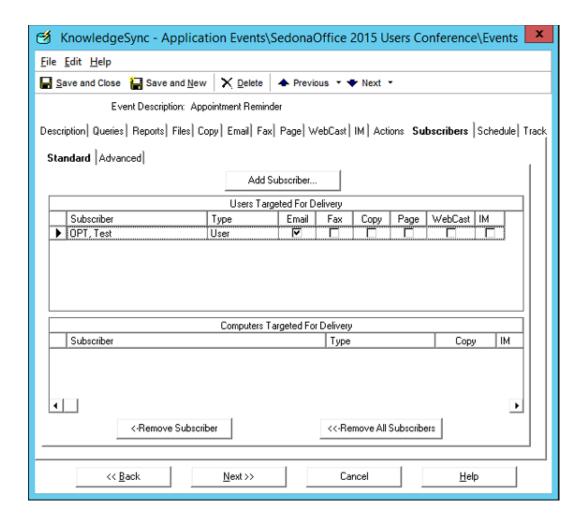

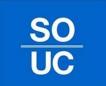

#### SedonaSync Demo - Subscribers

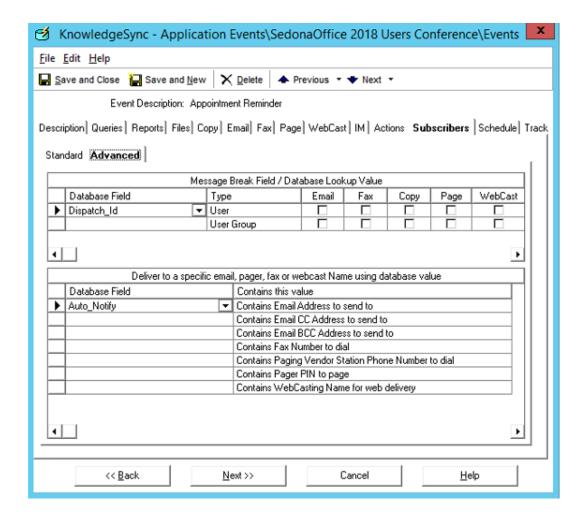

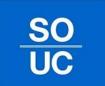

#### SedonaSync Demo – Schedule

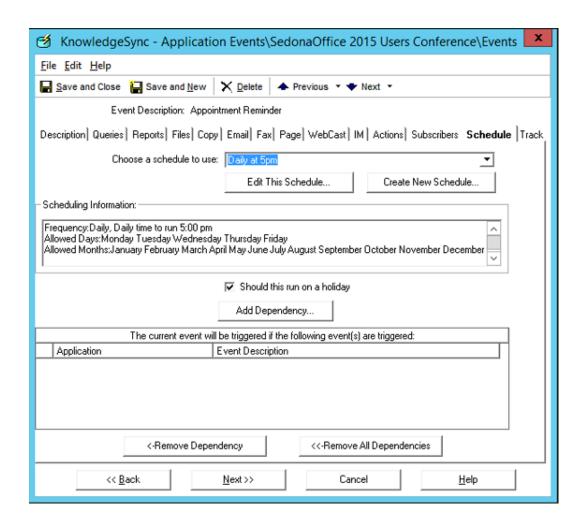

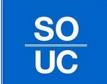

# SedonaSync Demo - Tracking

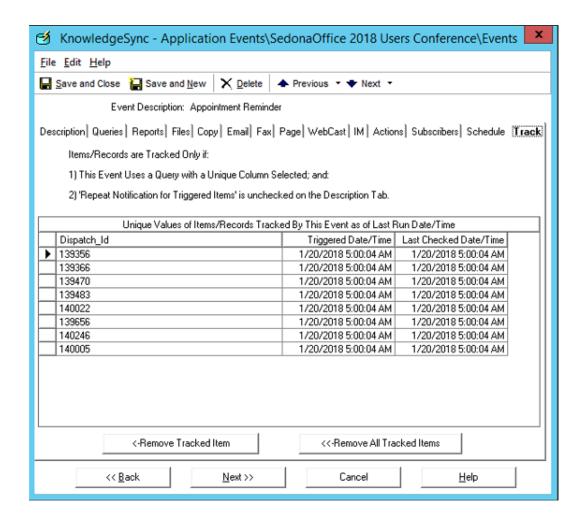

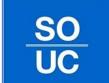

#### SedonaSync Demo - Dashboards

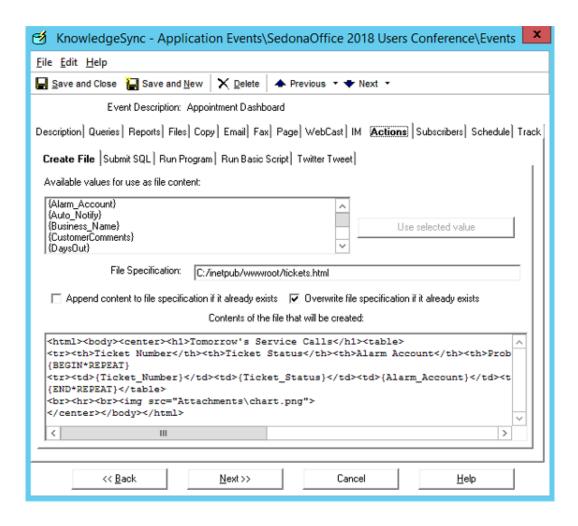

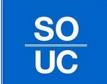

#### **Open Discussion – Q&A**

- Where do you think implementing SedonaSync automation will save you time and money?
- What other goals are you looking to achieve by using SedonaSync?
- Do I have the staff in place to achieve these goals?
- What kind of insights are you hoping to draw with the data you gather and report?
- How do you feel SedonaSync events will work into your daily routines?
- How can SedonaSync help your marketing goals?

#### For those already using SedonaSync:

- What is your most impactful event or action?
- How has your SedonaSync events been accepted by your clients?
- What features would you like to see from SedonaSync?
- What's next for your teams?

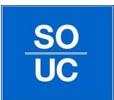